A Database Management Project Using Dbase III

÷

A Creative Project (ID 499)

by

Katherine R. Harris

Project Director

(advisor's signature)

Ball State University Muncie, Indiana August 5, 1986

Summer 1986

 $SpCo^{\frac{1}{2}}$ -r *;:p-:*  : (2)<br>: (1)<br>: (1)  $:H.37$ 

## BALL STATE SCHOOL OF MUSIC COURSE REGISTRATION SYSTEM

This project involves the computerization of the registration procedures used by the Ball State School of Music. The School of Music uses their own system of registering students for classes before they are actually registered in AD  $\ddot{6}$ . This computer system involves database manipulation, storage, and retrieval of data. This system is divided into four major- paF-ts:

- 1. Student information This portion of the system allows for the addition of new student information, update of existing student information, deletion of existing student information, and review of existing student information. The type of information contained in the student database pertains to personal data about each student of the School of Music such as each student's social security number, first and last name, address, phone, and type of degree.
- 2. Faculty information This portion of the system allows for the addition of new faculty information, update of existing faculty information, deletion of existing faculty information, and review of existing faculty information. The type of information included in the faculty database pertains to personal data of each faculty member of the School of Music such as social security number. first and last name, office address and phone, and faculty code number.
- 3. Registration information This portion of the system allows for the addition of new course information for a student. update of existing course information, deletion of existing course information, and reVlew of existing course information. This section also allows for the capability to print out or view on the screen the course information for a particular student and the capability to add or drop a course for a student. A new database is created for each new academic quarter, thereby keeping each quarter's registration information into separate, logical units. The system allows for the creation of these new databases, as well as the capabjlity to backup each database as needed.
- 4. Faculty Class Lists This portion of the system integrates the above three concepts. This section allows the user to either print or View on the screen all of the students and the courses each are taking for a particular faculty member for a certain quarter.

Attached is a sample proposal which was presented to and approved by the School of Music department head. The purpose of the proposal was to explain what. my understanding of the project needs were and to give an estimate of the length and cost of the project. I was paid minimun wage for the project for which 55 hours were billed.

I felt that this project was a good experience for me because the type of work it entailed helped me prepare for real-world needs and deadlines. The language that this project was programmed in. DBASE III plus, is a very popular and innovative language. The experience I have gained from this project has already made me a more marketable person and given me a competitive edge over other computer majors without DBASE experience. Future considerations of this project may involve the following:

- 1. An option for the user to change the colors on the screen before entering the system.
- 2. A Help File which the user could use to find out what the facultv codes are for each faculty member of the School of l'1usic.

**. \_---------------\_.\_.** \_.\_ ....

3. A counting mechanism which would remind the user to backup the database after a certain number of records are in the database .

 $\ddot{\phantom{a}}$ 

## SCHOOL OF MUSIC

#### PROPOSAL

#### PURPOSE

The purpose of this project is to computerize the current registration procedure used by the School of Music personnel. The new system will be primarily menu-driven and user-friendly. The database system will consist of three major database files: one containing student information, one containing faculty information, and one containing registration information. The system will consist of five major menus allowing the user to add, change, and delete student and faculty information, update and print course registration information, print faculty load reports, and backup current database files.

The project will consist of three phases as follows:

#### PHASE I

Program, develop, and design the three major databases and the five major menus as well as their respective submenus. This will serve as a prototype which will be demonstrated to the School of Music personnel after this phase is completed.

## PHASE II

Program and develop the actual code to manipulate the database files through the menu-driven interface.

## PHASE III

Thoroughly test, document, and install the database system. When the system is completed, demonstrate and train the users using the documentation provided.

## ESTIMATED COST AND TIMETABLE

The project will be paid in partial payments corresponding to each of the three phases. The estimated amount of hours and cost for each phase is as follows:

## PHASE I

10 hours @ \$6.00/hour = \$60.00

This payment will be due when Phase I is completed and demonstrated during the week of April 28, 1986.

## PHASE II

30 hours @ \$6.00/hour = \$180.00

This payment will be due upon completion of this phase during the week of June 9, 1986.

# PHASE III

 $\lambda_{\rm{max}}$  and  $\lambda_{\rm{max}}$ 

15 hours @ \$6.00/hour = \$90.00

This payment will be due upon completion of the project during the week of June 23, 1986. Further modifications will be billed at the rate of \$6.00/hour.

 $\bar{\mathcal{A}}$ 

TOTAL COST

55 hours @ \$6.00/hour = \$330.00

DOCUMENTATION AND SCREEN LAYOUTS

 $\mathcal{A}$ 

ZMMENU. DOC

================================================================================

DOCUMENTATION FOR THE MAIN MENU

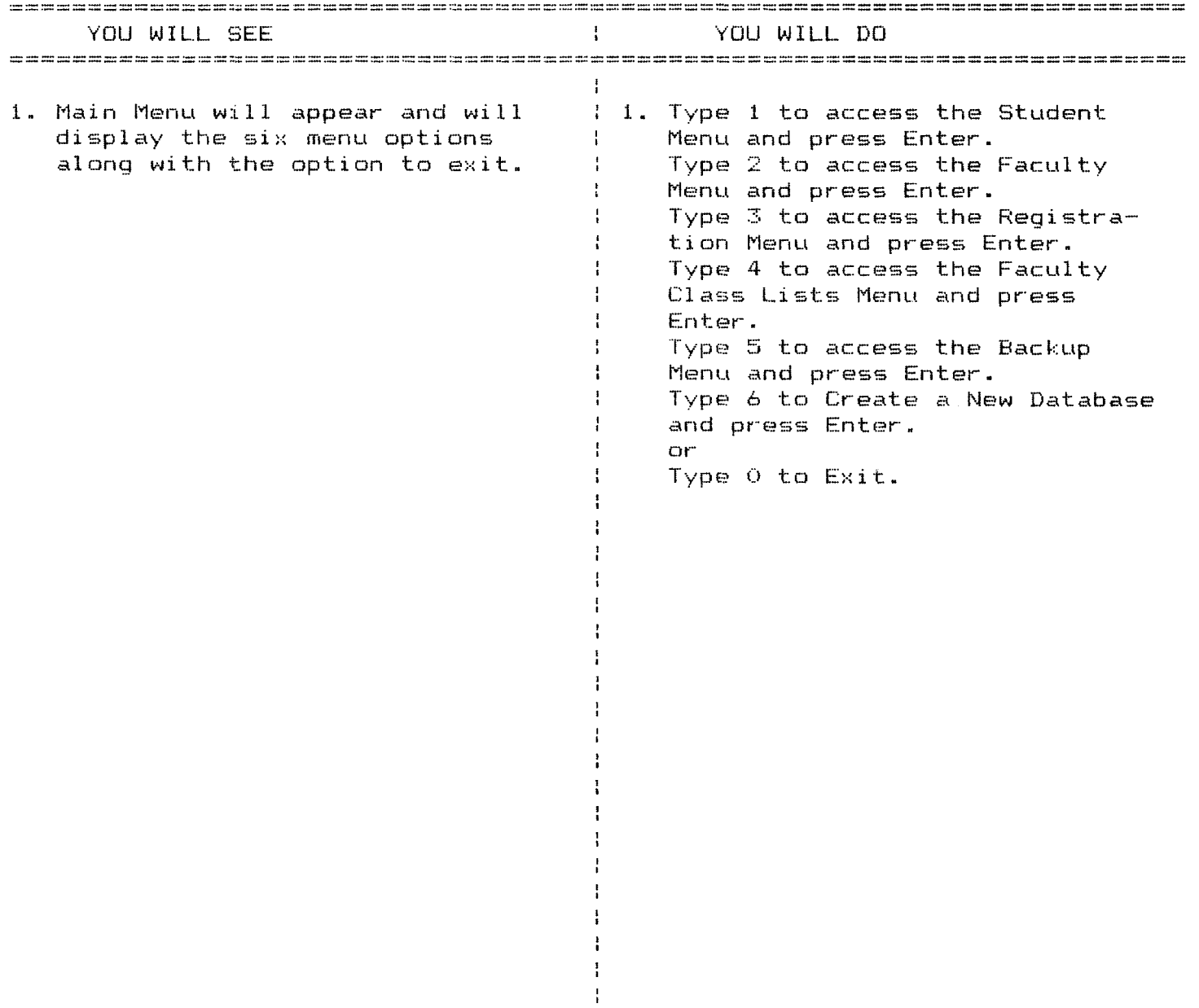

 $\frac{1}{4}$  $\frac{1}{4}$  $\frac{1}{2}$  $\frac{1}{4}$  $\frac{1}{4}$  $\frac{1}{4}$  $\cdot$ ÷ ÷ ÷  $\cdot$  $\frac{1}{4}$  $\mathbf{I}$  $\mathbf{I}$  $\mathbf{I}$ 

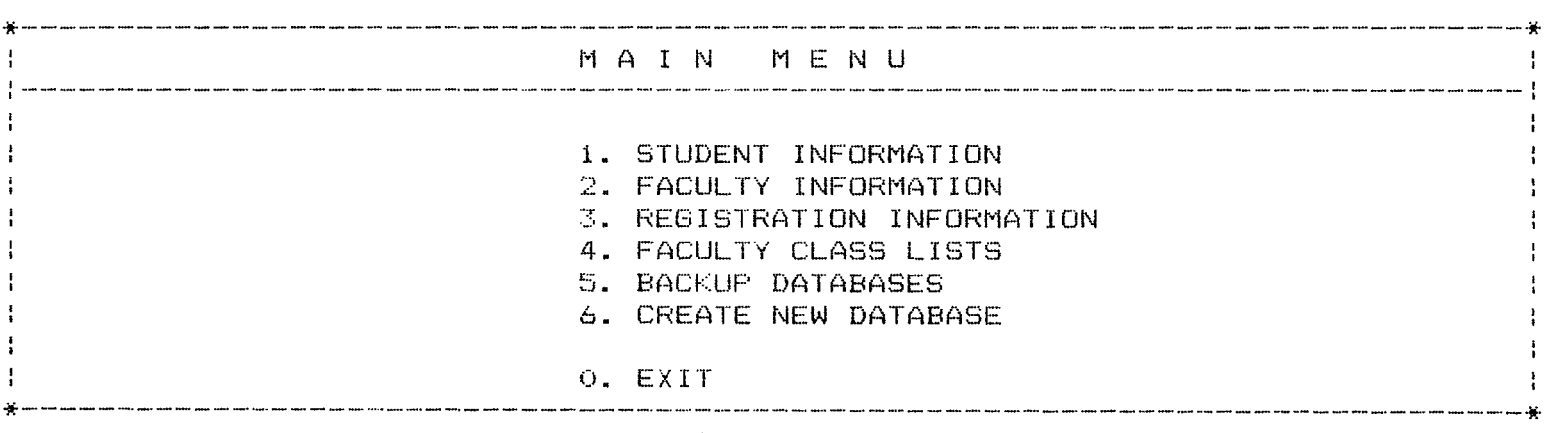

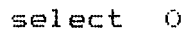

Command : <C: :>: AUT86 : Rec: 1/20 Caps

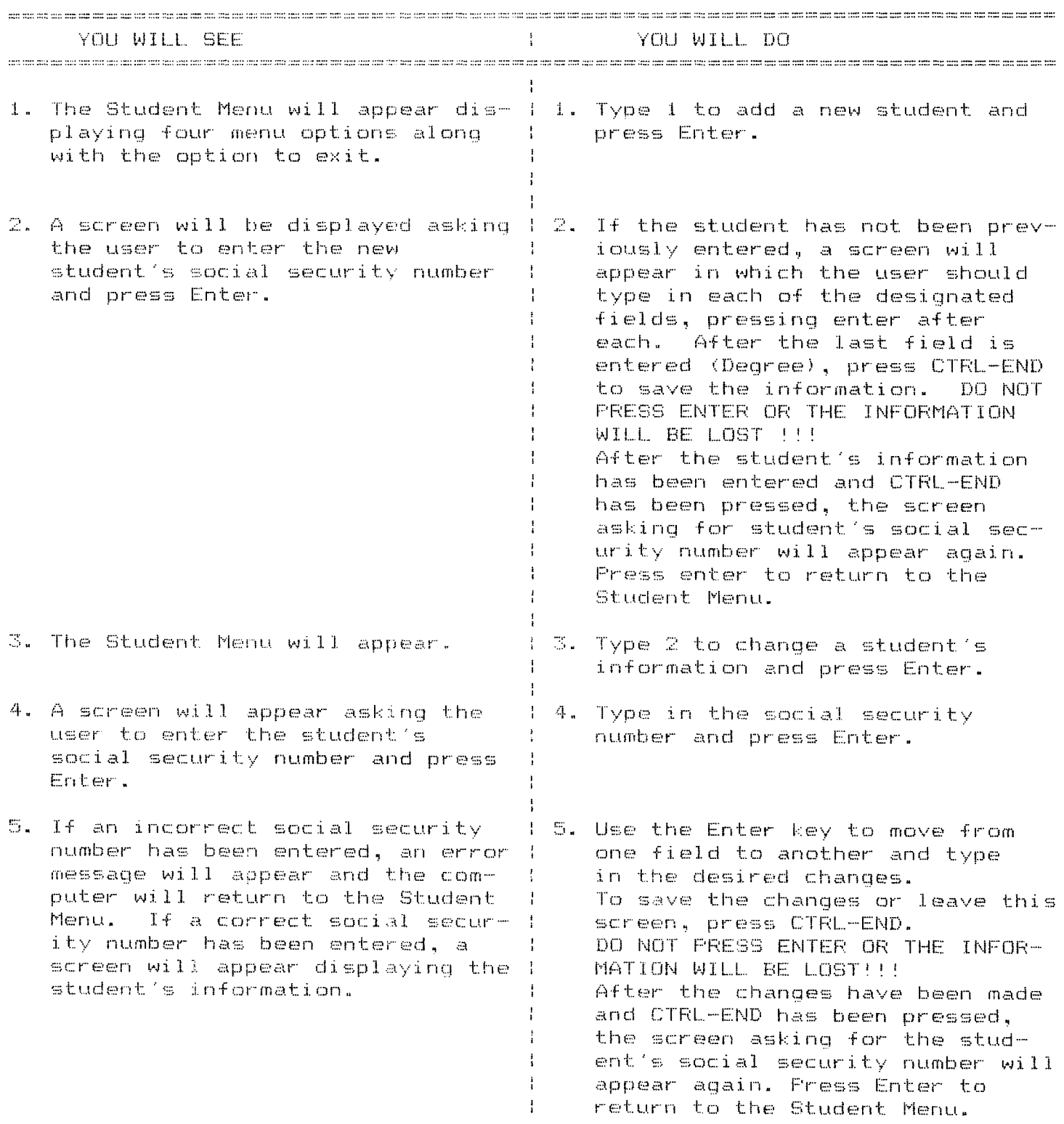

## DOCUMENTATION FOR THE STUDENT MENU

**7SMENH2.DOC** 

YOU WILL SEE **Example 11 YOU WILL DO** 6. The Student Menu will appear. Type 3 to delete a student's information and press Enter. 7. A screen will appear asking the 1 7. Type in the social security user to enter the student's number and press Enter. social security number and press Enter. 8. If the student's information al- | 8. If the user is sure he/she wants ready exists. a screen will appear! to delete the student's informadisplaying the student's informat ( tion, type 'Y' and press Enter. tion. If the student's information! If the user decides not to delete the student's information. does not previously exist, an all the error message will appear saving type 'N' and press Enter and the ÷ that the student was not found. information will not be deleted. If the user typed a  $YY$ , a<br>screen will appear saying **TRECORD HAS BEEN DELETED** and press any key to continue. If the user typed 'N' a screen will appear saying 'RECORD NOT DELETED' and press any key to continue. 9. The screen will appear asking 1 9. Press Enter when finished the user to enter the student's deleting students. social security number. 10. The Student Menu will appear. 110. Type 4 to look at the information on several students at a time. Use the cursor keys to move from field to field and ł record to record. Press ESC to exit from this screen and return to the Student Menu.

#### DOCUMENTATION FOR THE STUDENT MENU

PAGE 2 

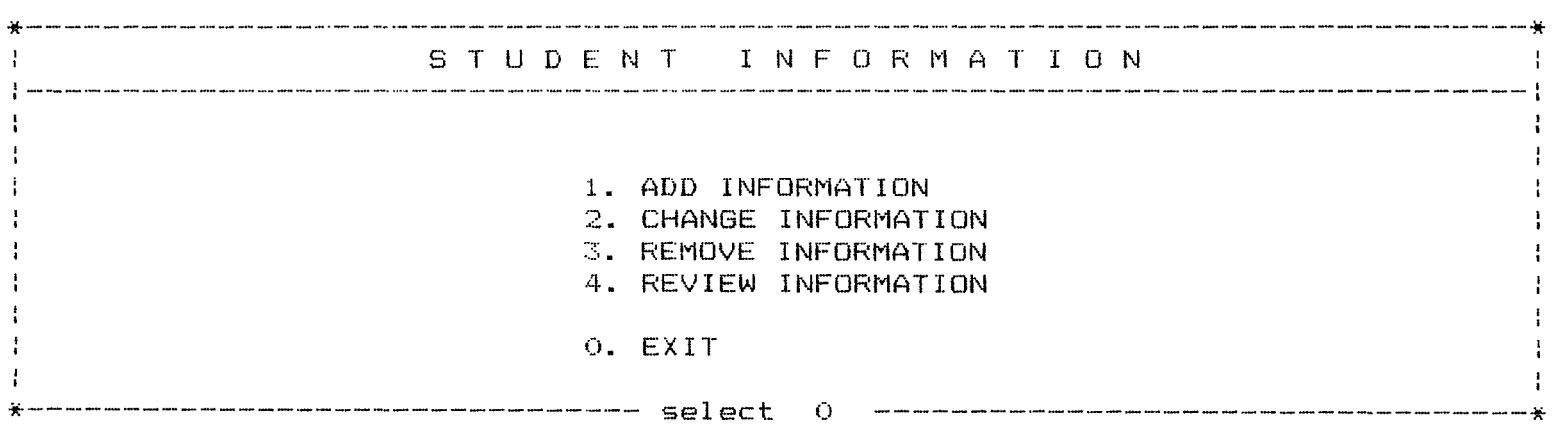

Command :<C:>lZSTUDENT lRec: *6/6* Caps

ADD NEW STUDENT

PLEASE ENTER STUDENT SOCIAL SECURITY NUMBER 111-11-1111

Command : {C:>{ZSTUDENT :: } {Rec: *6/6* } {Caps

FIRST NAME : LAST NAME : SOCIAL SECURITY **NO.** 111-11-1111 ADDRESS: CITY: STATE: ZIP: PHONE: /  $\bullet$  . DEGREE: PRESS CTRL-END AFTER ENTERING ALL OF STUDENT'S INFORMATION

APPEND :<C:>:ZSTUDENT :Rec: EOF/6 Caps

 $\sim 10^{-11}$ 

CHANGE STUDENT INFORMATION

PLEASE ENTER SOCIAL SECURITY NUMBER 111-11-1111

Command (<C:>(ZSTUDENT ) {Rec: 4/5 }}

FIRST NAME: KATHY LAST NAME: JOHNSON SOCIAL SECURITY NO.: 111-11-1111 ADDRESS: 111 ELM ST. CITY: MERRILLVILLE STATE: IN ZIP: 47332 PHONE: *218/553-1818*  DEGREE: ASSOCIATE PRESS CTRL-END TO SAVE AND EXIT; PRESS ESC TO EXIT

 $\Delta \sim 1$ 

EDIT :<C:>/ZSTUDENT :Rec: *4/5* 

DELETE STUDENT

 $\mathcal{L}^{\text{max}}_{\text{max}}$  and  $\mathcal{L}^{\text{max}}_{\text{max}}$ 

PLEASE ENTER SOCIAL SECURITY NUMBER 111-11-1111

Command (CB: >:ZSTUDENT (Rec: 4/5) { { { }

FIRST NAME: KATHY LAST NAME: JOHNSON SOCIAL SECURITY NO.: 111-11-1111 ADDRESS: 111 ELM ST. CITY: MERRILLVILLE STATE: IN ZIP: 47332 PHONE: *218/553-1818*  DEGREE: AS30CIATE IS THIS THE RECORD YOU WISH TO DELETE? (YIN)

READ :<B:>:ZSTUDENT :Rec: *4/5* 

 $\sim 10^7$ 

RECORD HAS BEEN DELETED

Command :<C:):ZSTUDENT :Rec: *4/6* Caps Press any key to continue...

RECORD NOT DELETED

Command :<B:>:ZSTUDENT :Rec: 4/5 Press any key to continue ...

VIEW STUDENT DATABASE

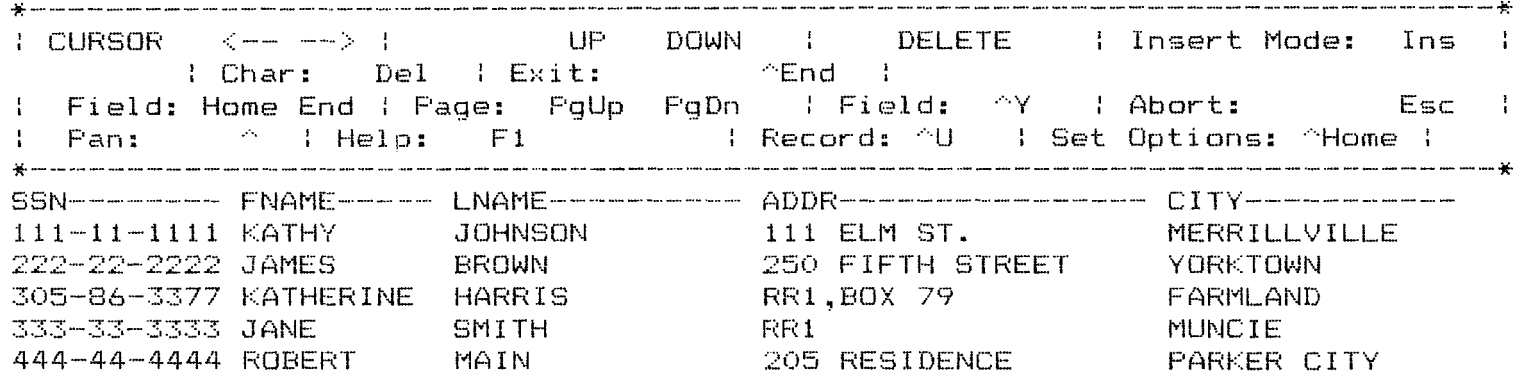

BROWSE (<B:>1ZSTUDENT (Rec: 4/5) {

 $\mathcal{L}^{\text{max}}_{\text{max}}$  , where  $\mathcal{L}^{\text{max}}_{\text{max}}$ 

View and edit fields.

DOCUMENTATION FOR THE FACULTY MENU

 $\frac{1}{4}$  $\frac{1}{3}$ 

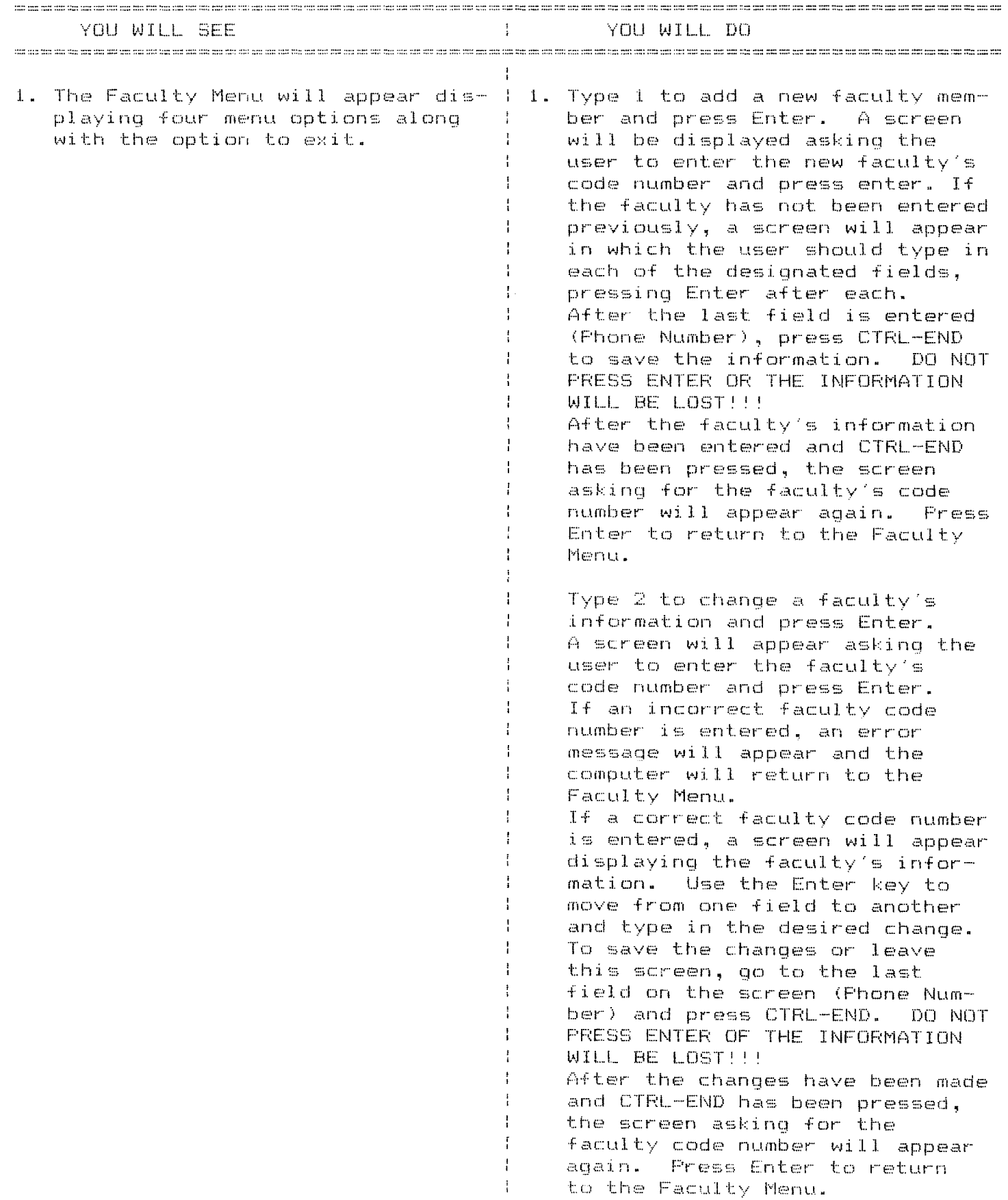

ZFMENU2.DOC

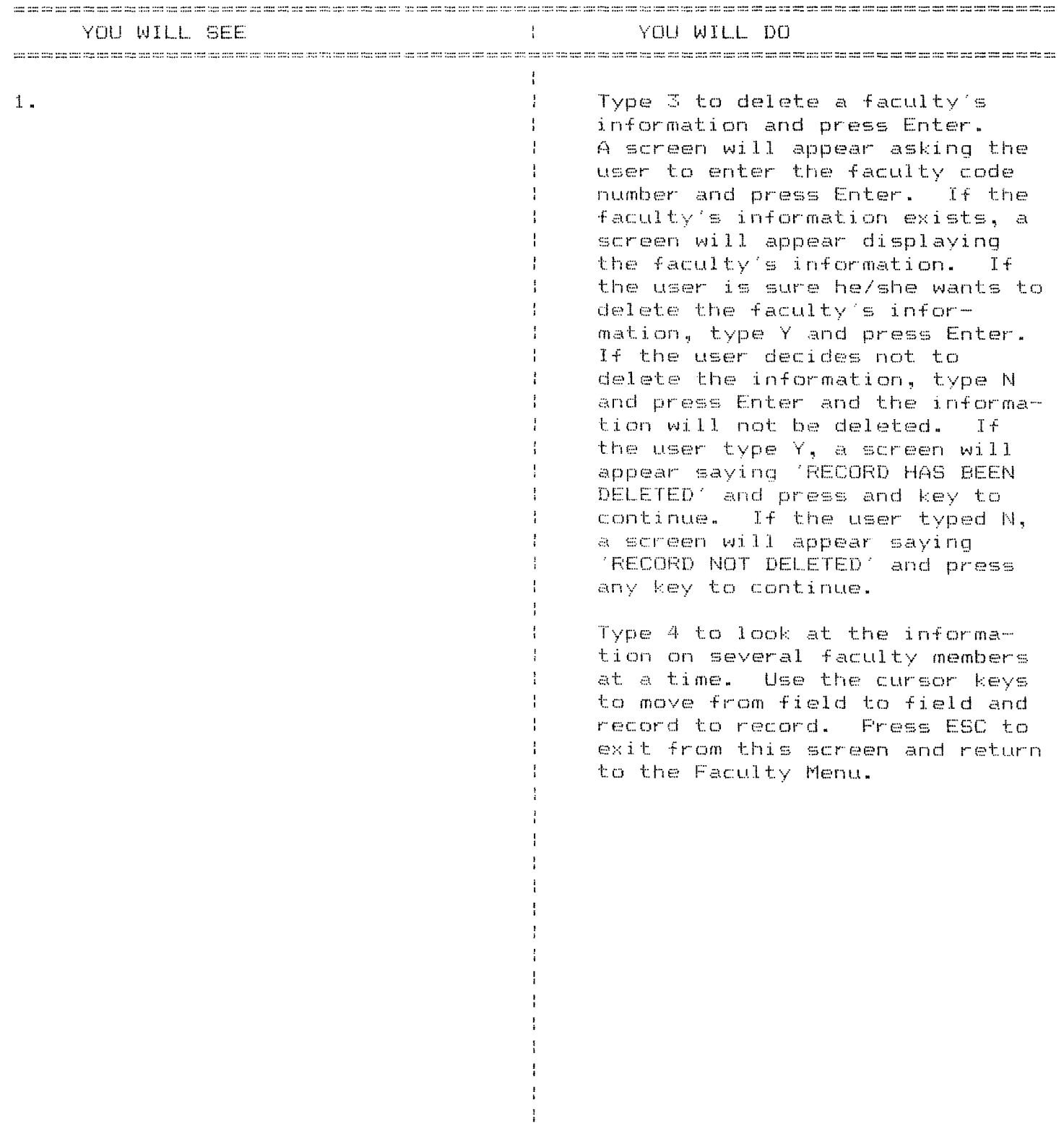

 $\mathbf{I}$  $\frac{1}{4}$  $\frac{1}{4}$  $\frac{1}{4}$  $\frac{1}{4}$ 

# DOCUMENTATION FOR THE FACULTY MENU

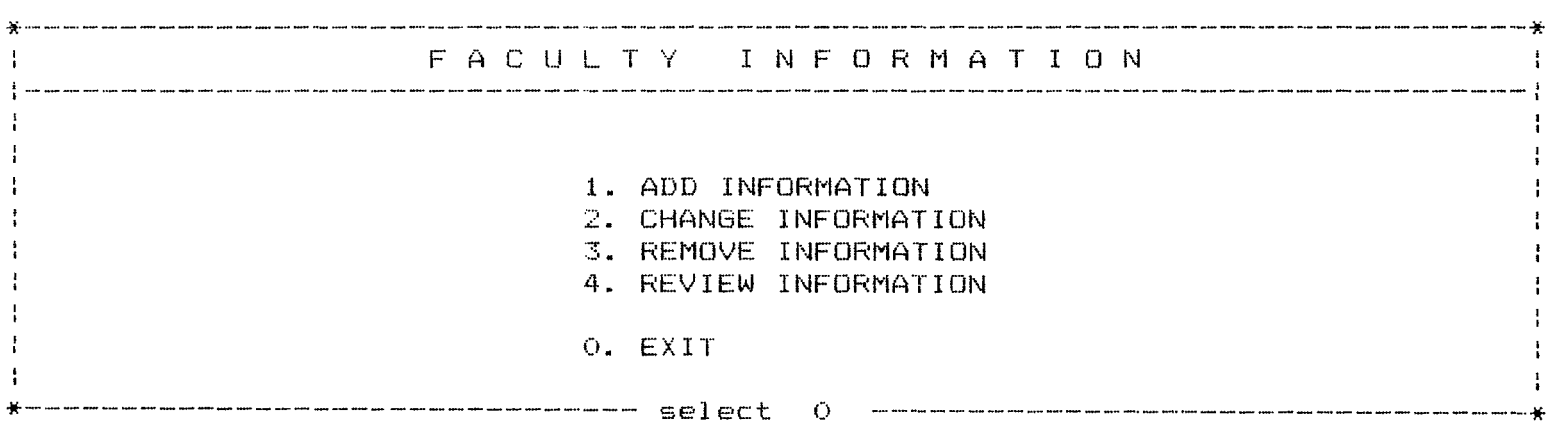

Command : <C: :>: ZFACULTY : Rec: 1; 1 Caps

ADD NEW FACULTY

PLEASE ENTER FACULTY CODE NUMBER 52

 $\mathcal{L}^{\mathcal{L}}(\mathcal{L}^{\mathcal{L}})$  . The contribution of  $\mathcal{L}^{\mathcal{L}}(\mathcal{L}^{\mathcal{L}})$ 

Command : {C:>{ZFACULTY : {Rec: 1/1}} { Caps

 $\mathcal{L}^{\text{max}}_{\text{max}}$  and  $\mathcal{L}^{\text{max}}_{\text{max}}$ 

FIRST NAME: LAST NAME: SOCIAL SECURITY **NO.:**  FACULTY CODE NUMBER: 52

OFFICE NUMBER: PHONE NUMBER:

PRESS CTRl.-END AFTER ENTERING FACULTY INFORMATION

APPEND :::>:ZFACULTY :::: Rec: EOF/1 :::: Caps